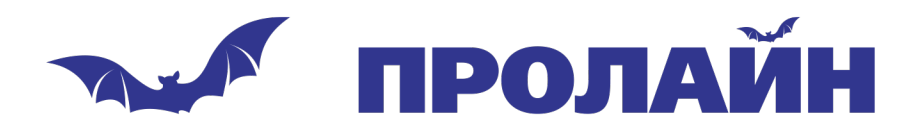

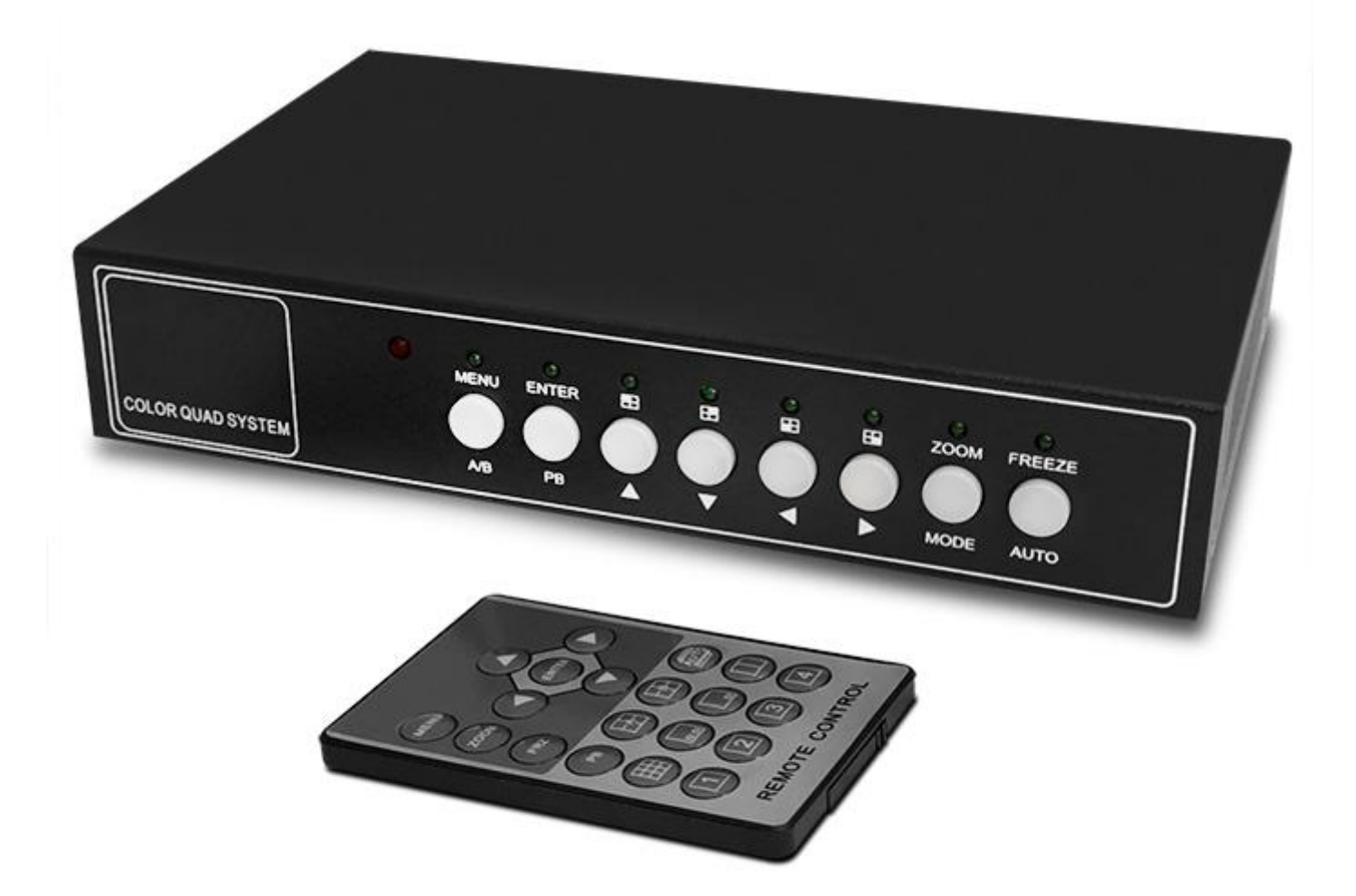

Руководство пользователя **Квадратор Proline HA-802V**

www.proline-rus.ru

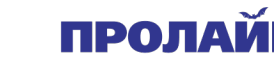

## **Особенности системы**

A

- Подключение 4/8 видеокамер
	- o Регулируемая яркость, контрастность, насыщенность, оттенок и резкость
- Высокое разрешение
	- o 720x480 60Гц для NTSC
	- o 720x576 50Гц для PAL
- Различные варианты отображения
	- o Четыре канала
	- o Полный экран
	- o Два канала
	- o Картинка в картинке
	- o Автоматическое переключение
	- Высококлассная функция заморозки (остановки) изображения
		- o Захват изображения без мерцания
- Высококлассная функция приближения (зуммирования)
	- o Выбираемая зона увеличения
- Различные настройки для наложения информации
	- o Название камеры
	- o Время и дата
	- o Сообщения о потере сигнала/тревоге/движении
- Показ изображения в режиме полного экрана или 4-х каналов
- Ввод и обнаружение различных событий.
	- o Потеря сигнала от камеры
	- o Обнаружение движения
	- o 60 сообщений и событиях
	- o Сигналы тревоги

## **Вид задней панели**

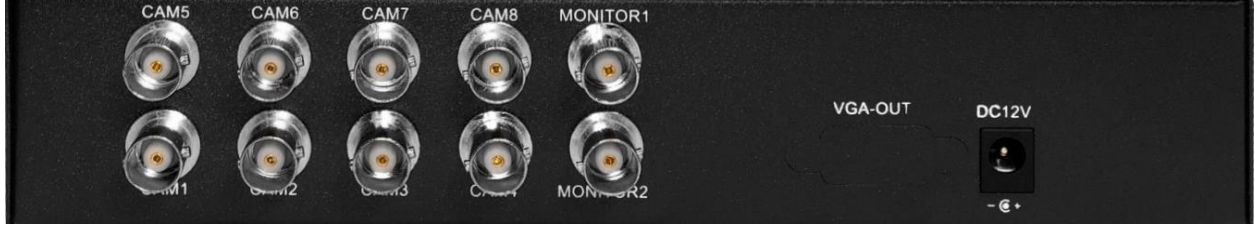

Подключение мониторов:

 Поддерживается одновременное подключение до 8 аналоговых камер через композитный кабель с разъёмом BNC.

Подключение монитора

Поддерживается подключение 2-х мониторов для вывода изображения.

Разъем питания

Подключения блока питания на 12 В

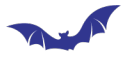

# пропі

## **Вид спереди**

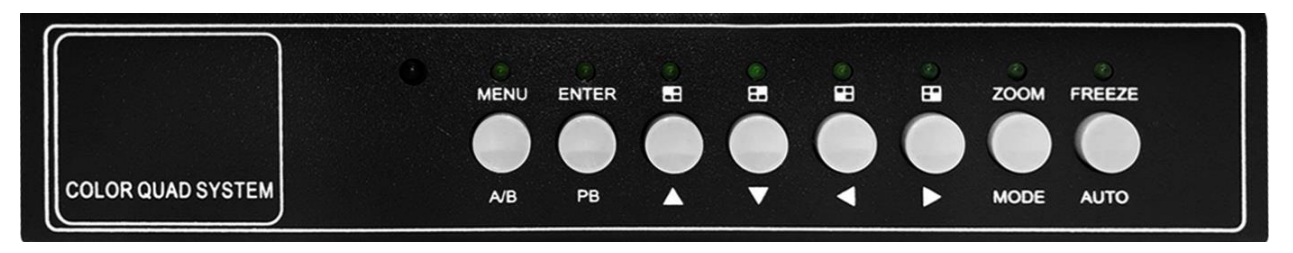

Функции меню настройки (Setup Menu)

Смотрите раздел «Работа с меню настройки».

Функция масштабирования (приближения, Zoom Function)

Увеличенную область можно перемещать, нажимая 4 клавиши со стрелками, когда вызывается функция масштабирования. Функция заморозки также может быть вызвана, когда вызывается функция масштабирования.

Функция заморозки (Freeze Function)

Все отображаемые каналы останавливают кадр при вызове функции заморозки (остановки). Функция масштабирования также может быть вызвана при вызове функции заморозки (остановки).

## Функция воспроизведения (Playback)

Когда функция воспроизведения работает, 4-канальные клавиши выбирают камеру для отображения в полноэкранном режиме, а клавиша MODE переключает режим четырехэкранного отображения.

## Quad A или В Дисплей

Клавиша A / В выбирает страницу для отображения. Страница А и В переключается для каждой клавиши А / В.

Многоканальный дисплей (Multi Channel Display)

Режимы отображения изменяются в следующей последовательности: 8-ми канальное разделение не в реальном времени, картинка в картинке, и двойное разделение для каждой клавиши MODE.

Клавиши ВВЕРХ и ВНИЗ выбирают канал в режимах «2 в картинке», «1 в картинке» и «Двойное разделение», а затем граница выбранного канала мигает. Камера в выбранном канале может быть выбрана с помощью клавиш ВЛЕВО и ВПРАВО.

### Автопоследовательность

Клавиша AUTO вызывает режим отображения автопоследовательности, и этот режим можно поддерживать до тех пор, пока не будет выбран любой другой режим отображения.

### Одноканальный дисплей

Каждая кнопка канала выбирает камеру для отображения в полноэкранном режиме. При нажатии на ту же кнопку камера переключается на другую страницу.

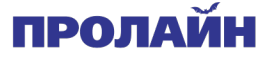

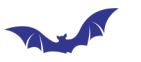

# **Меню настроек**

Система имеет встроенный экран настройки графического интерфейса. Для каждого меню функция клавиш описана в нижней части, чтобы облегчить работу. На следующем рисунке показана структура меню GUI.

Структура меню настроек:

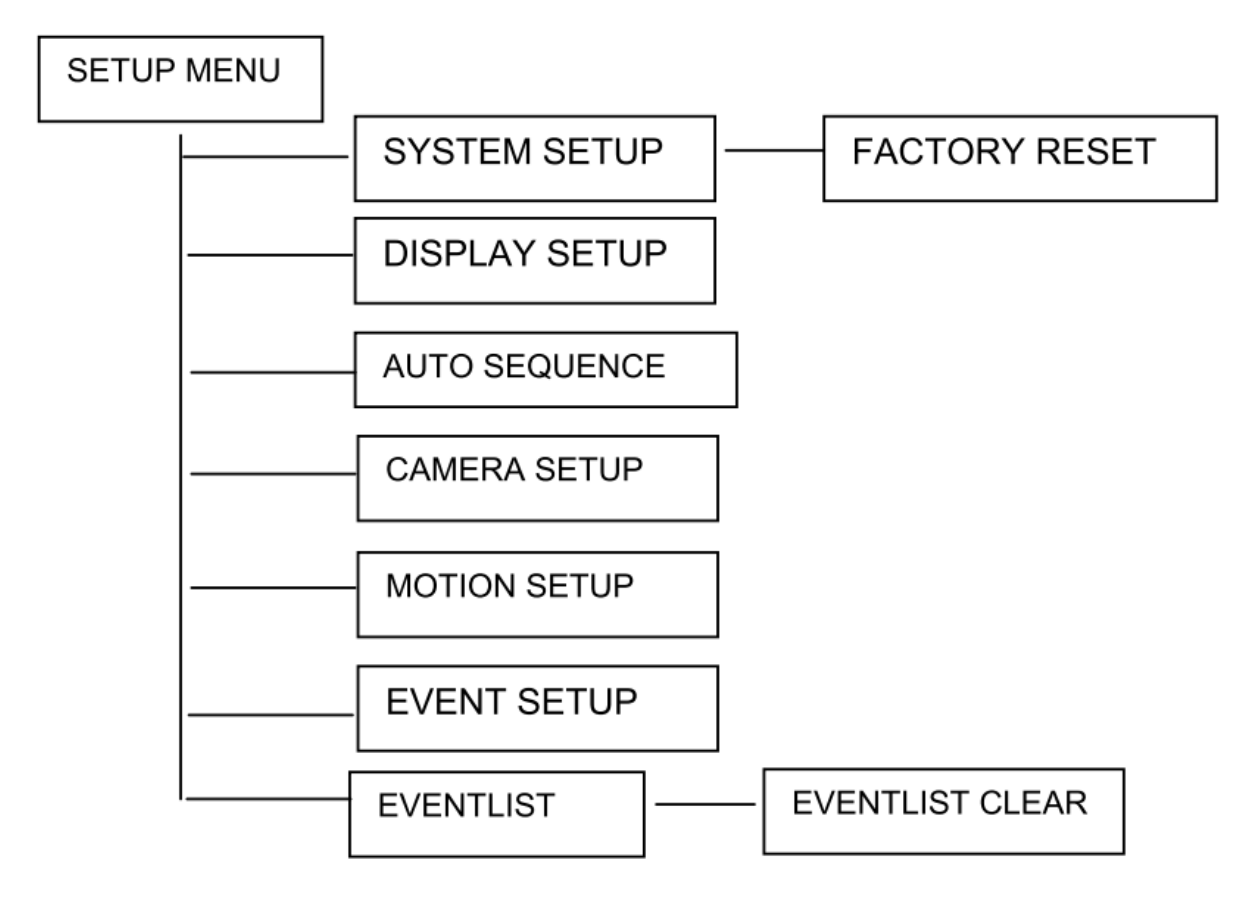

- Меню настроек
	- o Настройки системы
		- Сброс к заводским настройкам
	- o Настройка отображения
	- o Автоматическая смена камер
	- o Настройка камер
	- o Настройки определения движения
	- o Настройки событий
	- o Список событий
		- Очистить список событий

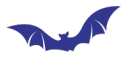

## **Установки главного меню**

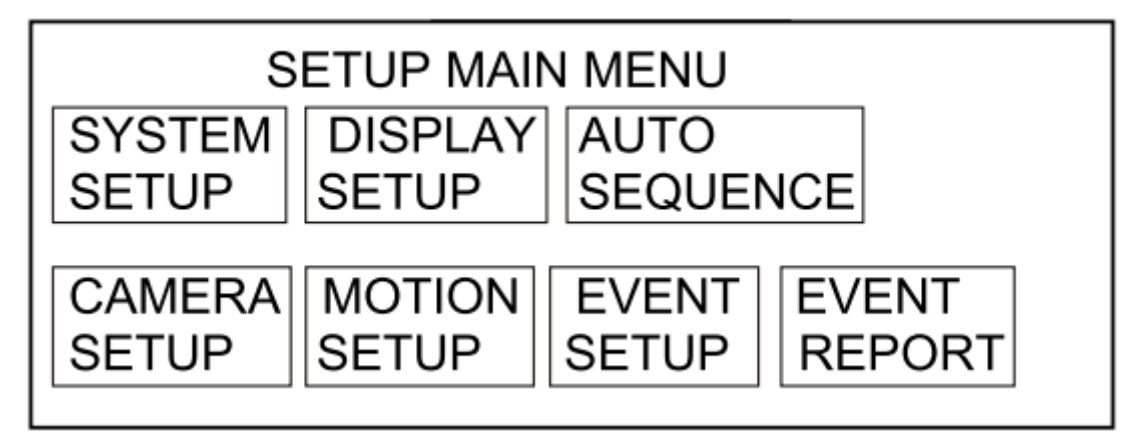

Нажмите кнопки влево, вправо, вверх или вниз для выбора между пунктами, нажмите кнопку "ENTER" для подтверждения, используйте кнопку "MENU" для выхода.

### **Меню системных настроек**

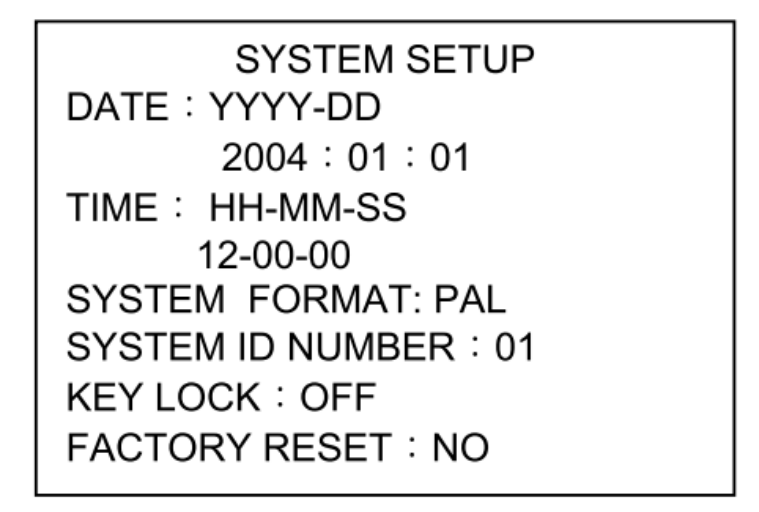

Нажмите вверх или вниз для выбора одного из пунктов, кнопки влево и вправо для выбора параметров. Нажмите "ENTER" для подтверждения, используйте кнопку "MENU" для выхода.

## **Сброс к заводским настройкам**

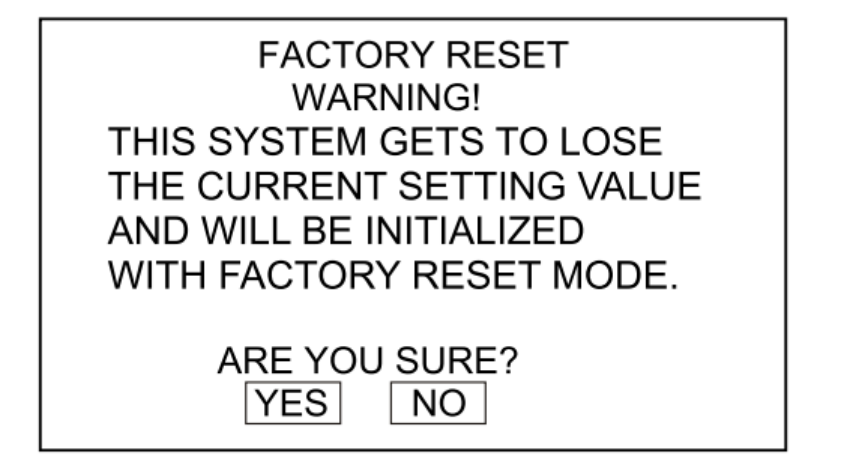

Выберите "YES" для подтверждения сброса всех настроек к заводским. Нажмите "ENTER" для подтверждения, используйте кнопку "MENU" для выхода.

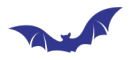

## **Меню настроек отображения**

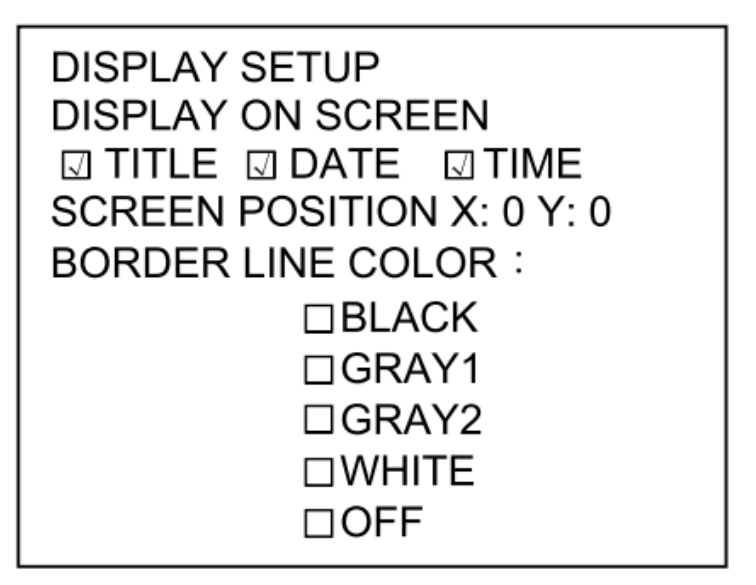

Нажмите вверх или вниз для выбора одного из пунктов, кнопки влево и вправо для выбора параметров. Нажмите "ENTER" для подтверждения, используйте кнопку "MENU" для выхода.

### **Меню настроек камер**

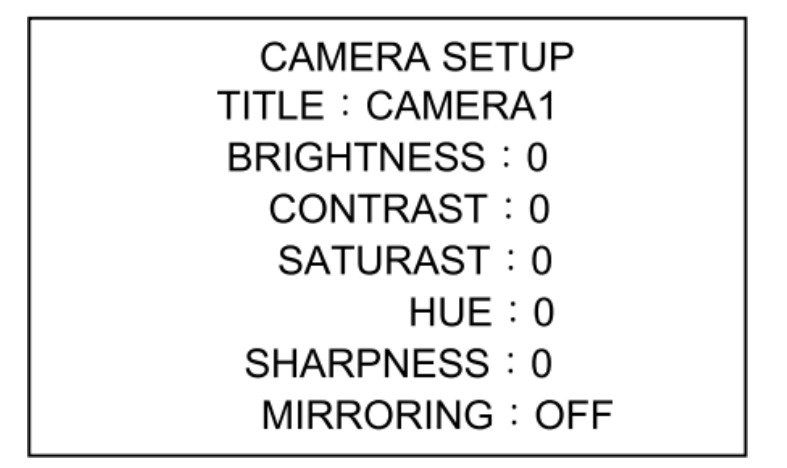

Нажмите вверх или вниз для выбора одного из пунктов, кнопки влево и вправо для выбора параметров. Нажмите "ENTER" для подтверждения, используйте кнопку "MENU" для выхода.

## **Меню автоматического переключения**

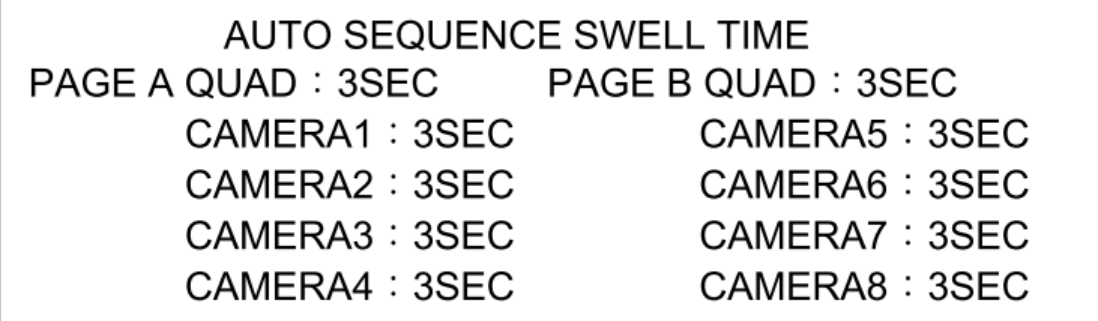

Нажмите вверх или вниз для выбора одного из пунктов, кнопки влево и вправо для выбора параметров. Используйте кнопку "MENU" для выхода.

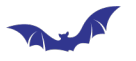

#### **Меню настроек определения движения**

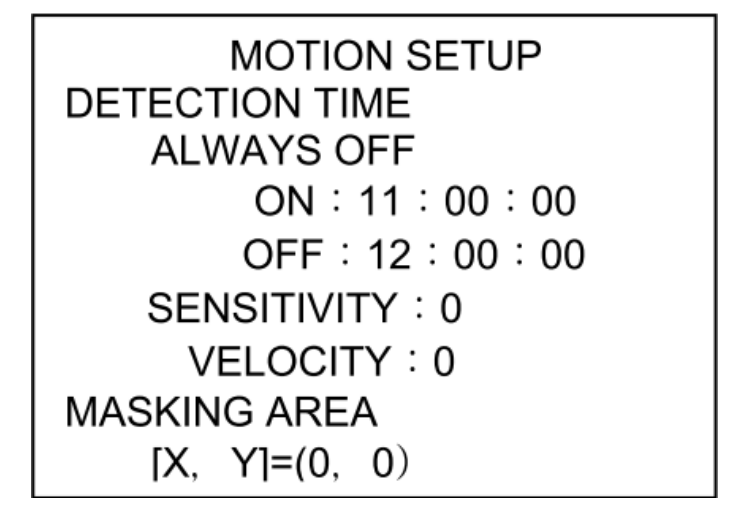

Нажмите вверх или вниз для выбора одного из пунктов, кнопки влево и вправо для выбора параметров. Используйте кнопку "MENU" для выхода.

## **Меню настройки событий**

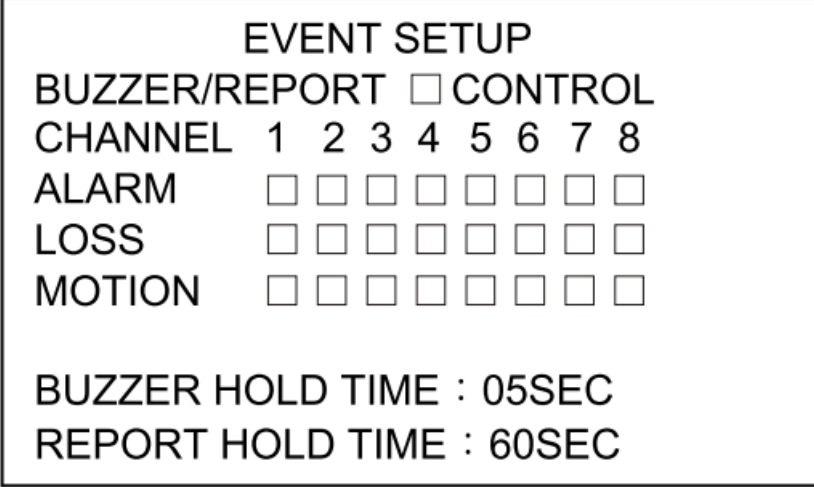

Нажмите кнопки влево, вправо, вверх или вниз для выбора между пунктами, нажмите кнопку "ENTER" для подтверждения, используйте кнопку "MENU" для выхода.

**Список событий**

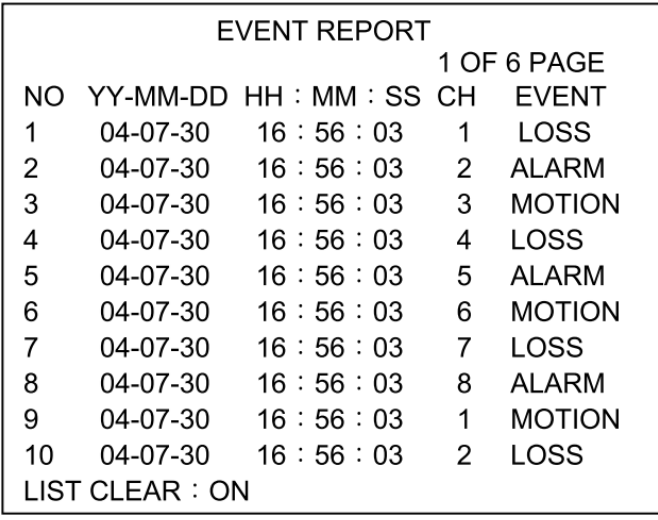

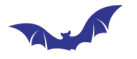

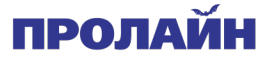

Нажмите вверх или вниз для выбора одного из пунктов, нажмите влево или вправо для выбора страницы, используйте кнопку "MENU" для выхода.

## **Очистить список событий**

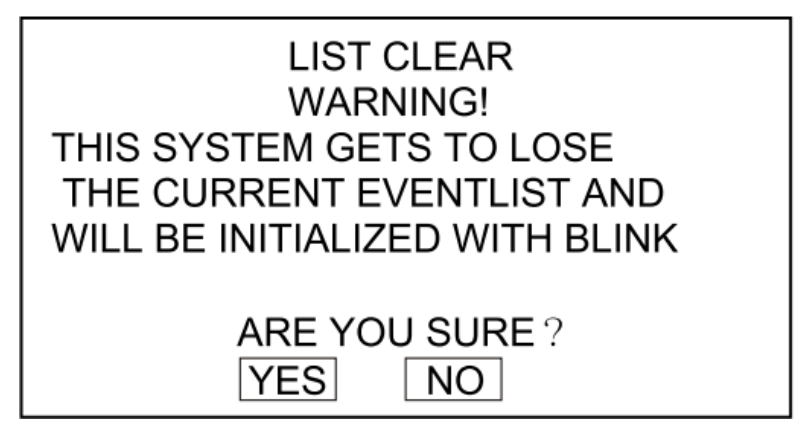

Выберите "YES" для подтверждения сброса всех настроек к заводским. Нажмите "ENTER" для подтверждения, используйте кнопку "MENU" для выхода.